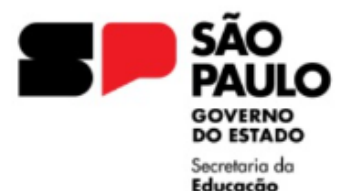

GOVERNO DO ESTADO DE SÃO PAULO SECRETARIA DA EDUCAÇÃO DIRETORIA DE ENSINO REGIÃO LESTE 4

Rua Dona Matilde, 35 - Vila Matilde - São Paulo - CEP: 03512-000 - Tel.: (11) 2082-9400 E-mail: delt4@educacao.sp.gov.br

## **AUXÍLIO-DOENÇA – CAT O**

Servidores vinculados ao Regime Geral de Previdência Social – RGPS (contratados regidos pela Lei Complementar nº 1.093, de 16 de julho de 2009)

Atestado médico superior a 1 (um) dia até o limite de 15 (quinze) dias;

No qual os 15 primeiros dias de afastamento são de responsabilidade do empregador (Secretaria da Educação) e a partir do 16º dia, passa a ser responsabilidade do INSS.

A concessão de Auxílio-Doença é de até 15 dias da mesma doença (CID), no prazo de 60 dias, ou seja, durante os 60 dias não poderá solicitar a publicação do Auxílio-Doença caso seja com o mesmo CID, devendo acionar o INSS.

Aos servidores contratados LC 1093/2009, aplica-se, **ANUALMENTE**, o limite de faltas, portanto o expediente de Auxílio-Doença, uma vez aberto, **os pedidos de publicação das licenças subsequentes, deverão ser solicitadas, no mesmo expediente, durante o ano vigente.**

Caso o servidor já teve o Auxílio-Doença publicado no ano vigente, incluir as Portarias do Diretor já publicadas em ordem cronológica, antes de incluir o novo pedido.

Quando a origem for um documento externo, enviar em PDF.

O pedido deve vir na ordem abaixo relacionada.

DOCUMENTOS NECESSÁRIOS:

- Atestado Médico;
- Comprovante de informação da ausência médica via SOU.SP **ou** Ofício da Unidade Escolar;
- Portaria [do Diretor](https://seesp-my.sharepoint.com/:w:/g/personal/delt4nap_educacao_sp_gov_br/Ed4g44-Q0gdPoh_mesnyNuoB2yt3eMn9RNCn9woeFs9P3Q) conforme MODELO Deve ser elaborado na plataforma SEI;

Nos casos de servidor com problema em informar a ausência médica através do APP SOU.SP, a Unidade Escolar deverá elaborar um Ofício, solicitando a publicação da Licença Saúde, informando a instabilidade/indisponibilidade no sistema, (o comunicado ao suporte técnico da instabilidade) e a ciência do servidor quanto ao disposto no Comunicado UCRH nº 009/2023, que trata da recepção de pedido de ausência médica EXCLUSIVAMENTE por meio do aplicativo SOU.SP.GOV.BR.

No Ofício, não esquecer de informar o nome do servidor, RG, quantidade de dias de Auxílio-Doença e o período concedido.

**Informamos que os expedientes que não estiverem de acordo com as orientações serão devolvidos para acerto.**

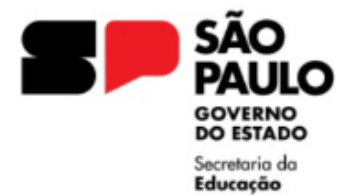

GOVERNO DO ESTADO DE SÃO PAULO SECRETARIA DA EDUCAÇÃO DIRETORIA DE ENSINO REGIÃO LESTE 4 Rua Dona Matilde, 35 - Vila Matilde - São Paulo - CEP: 03512-000 - Tel.: (11) 2082-9400

E-mail: delt4@educacao.sp.gov.br

## **ORIENTAÇÕES INSTRUÇÃO DO EXPEDIENTE SEI**

## **Atenção: Elaborar um único expediente por servidor no ano vigente**

**I -** De posse dos documentos, a Unidade Escolar deverá, no ambiente SEI, iniciar processo, "**Processo Afastamentos ou Licenças**" e preencher conforme orientações:

**Campo Especificação**: AUXÍLIO-DOENÇA 2024 NOME DO SERVIDOR

**Campo Interessado**: NOME RG DO SERVIDOR

(SEDUC-\*\*\*\*\*\*LT4) Unidade do Sistema

**Nível de Acesso**: RESTRITO

**II –** No expediente aberto, ir em "Incluir Documento", selecionar "EXTERNO" e preencher conforme orientações:

**Tipo do Documento**: Atestado Médico **Data do Documento**: selecionar a data, a mesma do atestado **Nome na Árvore**: CID da doença **Classificação por Assuntos**: Processo de Afastamentos ou Licenças **Nível de Acesso**: RESTRITO Anexar o Arquivo e Salvar O documento externo deverá ser autenticado pelo usuário.

**III –** No expediente aberto, ir em "Incluir Documento", selecionar "PORTARIA" e preencher conforme orientações:

## **Descrição**: AUXÍLIO-DOENÇA

**Nome na Árvore**: xx dias no período de xx/xx/xxxx a xx/xx/xxxx (INFORMAR A QUANTIDADE DE DIAS E PERÍODO DO AUXÍLIO-DOENÇA) **Classificação por Assuntos**: Processo de Afastamentos ou Licenças **Nível de Acesso**: RESTRITO

No corpo da Portaria aberta no sistema SEI, elaborar conforme o [MODELO,](https://seesp-my.sharepoint.com/:w:/g/personal/delt4nap_educacao_sp_gov_br/Ed4g44-Q0gdPoh_mesnyNuoB2yt3eMn9RNCn9woeFs9P3Q) contendo os dados do servidor, unidade escolar, quantidade de dias de auxíliodoença e o período concedido.

Após elaborar a Portaria, o Diretor da Unidade Escolar deve assinar o documento, com a assinatura eletrônica disponível no sistema.

**IV -** Encaminhar o expediente para a Diretoria de Ensino, selecionando a unidade SEDUC-NAP-LT4

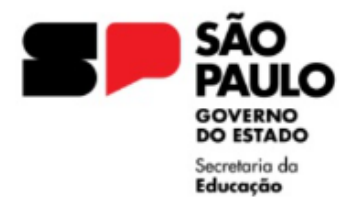

03512-000 - Tel.: (11) 2082-9400

E-mail: delt4@educacao.sp.gov.br

**DICAS IMPORTANTES:**

Ao iniciar um expediente, **sempre** informar o campo INTERESSADO, pois ao incluir documentos posteriores já haverá a informação e facilita a busca na pesquisa.

**Para conhecimento -** INTERESSADO: pessoa natural ou pessoa jurídica, que faz parte de processo administrativo, ativa ou passivamente. (No caso o Servidor e a Unidade Escolar)

No campo INTERESSADO informar: NOME DO SERVIDOR RG xx.xxx.xxx

Nesse campo, deve ser digitado o nome do servidor e RG, caso não conste o registro, clicar enter, aparecerá uma notificação: Nome inexistente. Deseja incluir? - clique enter novamente e OK.

Em outra linha, para informar a Unidade do Sistema, inicie digitando o nome da Unidade Escolar seguido de LT4 e selecione a opção que aparecer (SEDUC- \*\*\*\*\*-LT4)

Selecionar a sugestão do sistema que conter o NOME DA ESCOLA - CIE DA ESCOLA - LT4 e Salvar

**Não incluir o nome do docente com o nome da unidade escolar na mesma linha, gera duplicidade de registro no ambiente SEI, dificultando a seleção do registro.**

Maiores dúvidas, estamos a disposição para esclarecimentos.